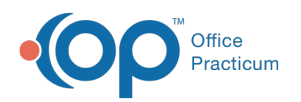

# Patient Chart: Tasks

Modified on 09/14/2021 10:33

Version 14.19

This window map article points out some of the important aspects of the window you're working with in OP but is not intended to be instructional. To learn about topics related to using this window, see the **Related Articles** section at the bottom of this page.

# About Patient Chart: Tasks

## **Path: Clinical, Practice Management, or Billing tab > Patient Chart button > Tasks**

The Tasks window contains the Patient's Checklist within the Chart window. Orders and Tasks can be opened and created from here. Also, Tasks currently listed in the Tasks grid can be edited and deleted from this tab.

Л **Note**: Just like a paper chart, the electronic chart in OP contains personal health information and should be kept protected and confidential. Always close all windows on your screen and log out of OP when you are not at your workstation.

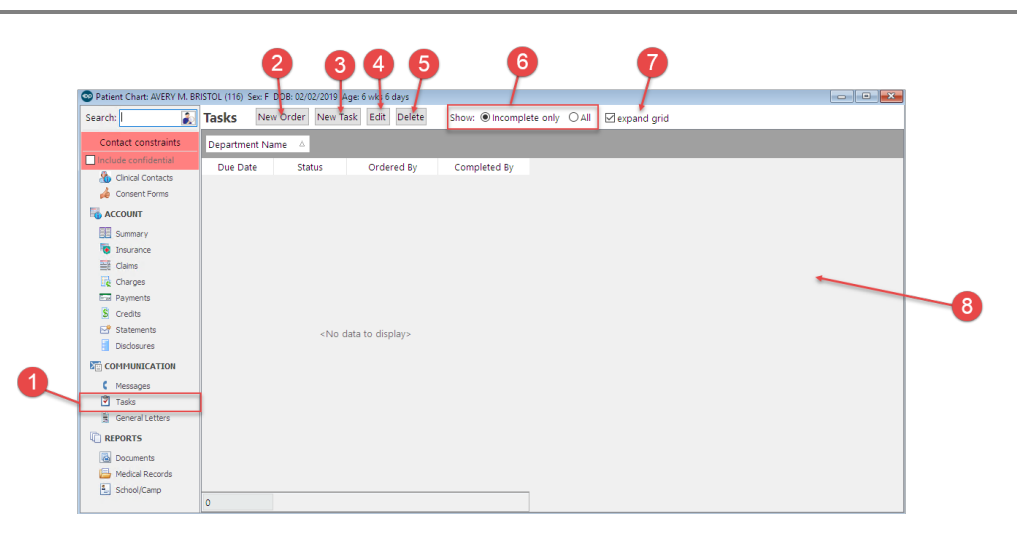

## Patient Chart: Tasks Map

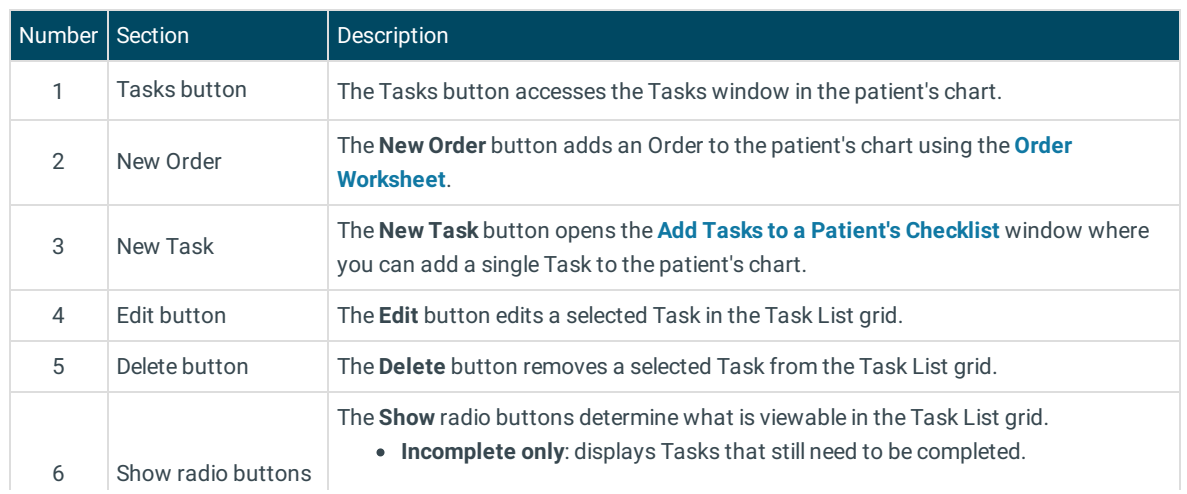

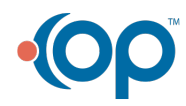

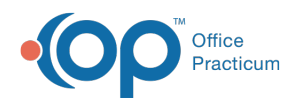

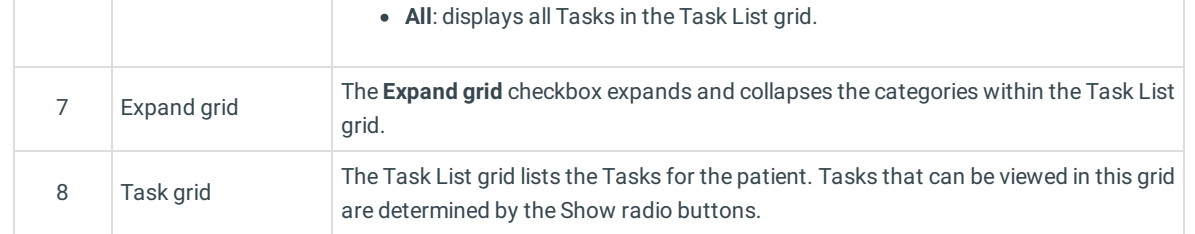

Version 14.10

# About the Patient Chart: Tasks Tab

#### **Path: Smart Toolbar > Chart button > Tasks tab**

The Patient Chart is the central point of access to all areas of a patient's complete Medical record. Use the Patient Chart to access and maintain patient records. The Tasks tab open the Patient's Checklist within the Chart window. Orders and tasks can be opened and created from this tab. Also, tasks currently listed in the tasks grid can be edited and deleted from this tab.

Л **Note**: Just like a paper chart, the electronic chart in OP contains personal health information and should be kept protected and confidential. Always close all windows on your screen and log out of OP when you are not at your workstation.

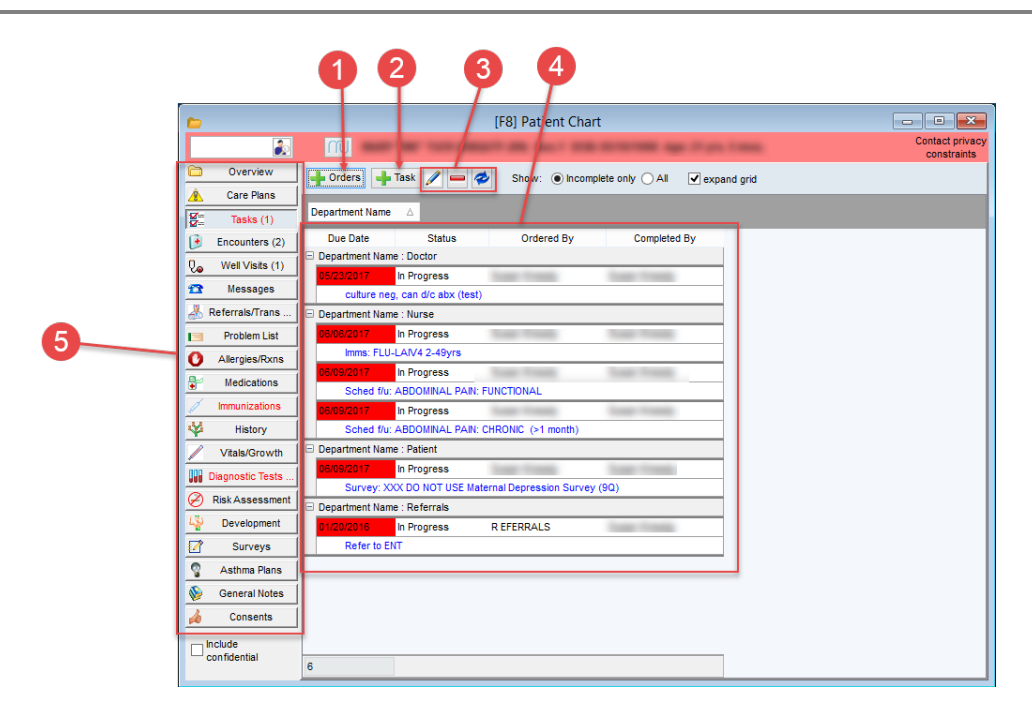

## Patient Chart: Tasks Tab Map

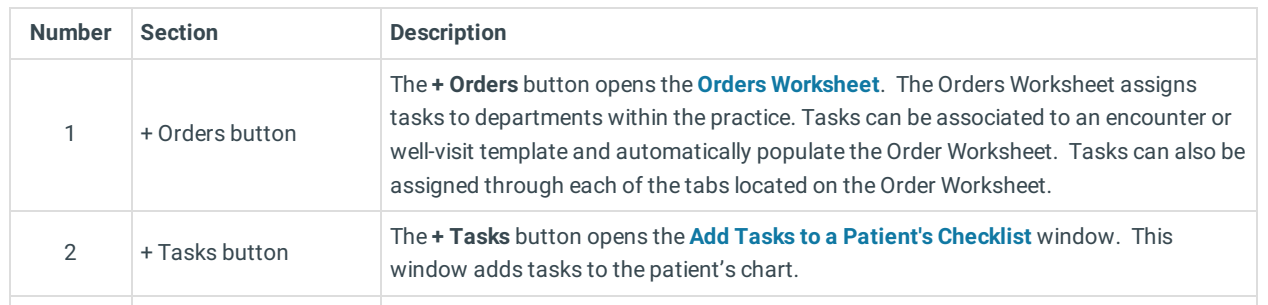

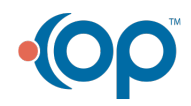

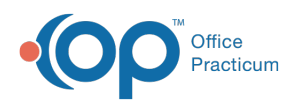

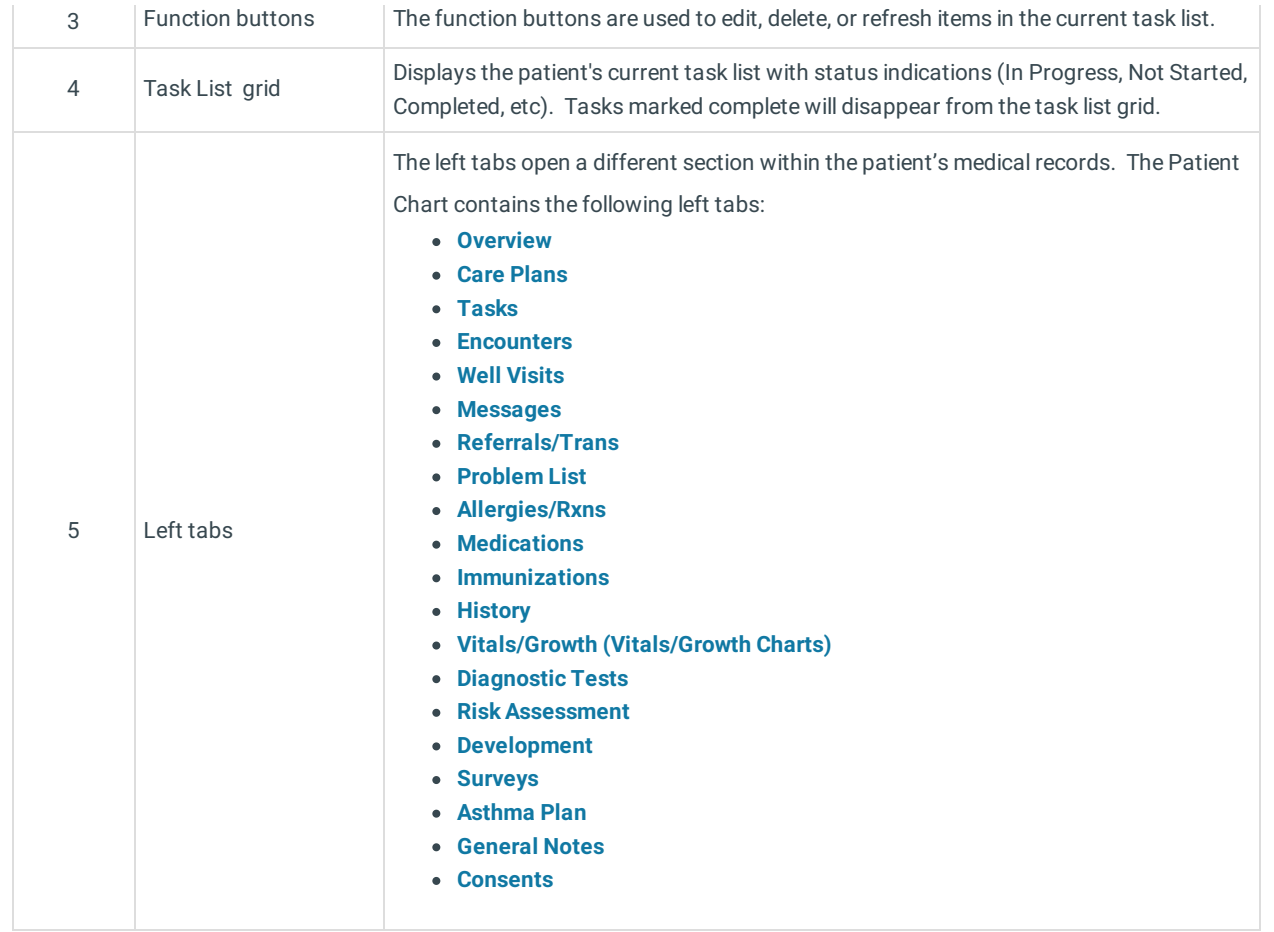

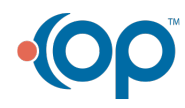